# **E-KLIENT FAQ**

**Wersja 1.0 2020.07.01**

**Marek Kukier e: marek.kukier@piwet.pulawy.pl t: 81-889-31-05**

1

## Spis treści

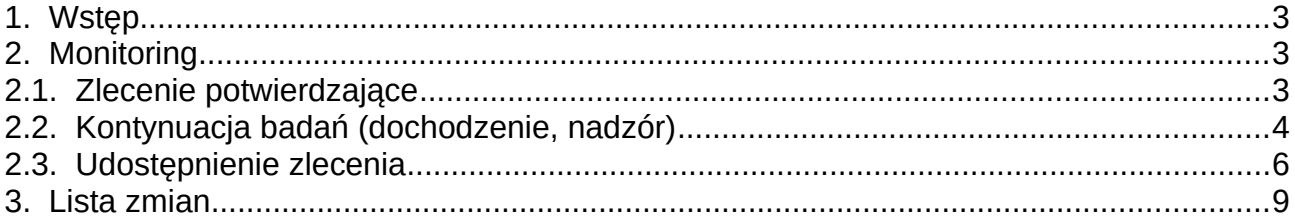

#### <span id="page-2-2"></span>**1. Wstęp**

Niniejszy dokument opisuje postępowanie w najczęściej występujące zadaniach związanych z obsługą systemu e-klient.

Aktualna wersja niniejszego dokumentu dostępna jest w serwisie e-klient (https://eklient.piwet.pulawy.pl/).

#### <span id="page-2-1"></span>**2. Monitoring**

 $\mathcal{L}_{\text{max}}$  and  $\mathcal{L}_{\text{max}}$ 

#### <span id="page-2-0"></span>**2.1. Zlecenie potwierdzające**

Po stwierdzeniu w laboratorium wyniku niezgodnego na podstawie badania wykonanego metodą przesiewową (screening test) powinien on być potwierdzony metodą potwierdzającą (confirmatory test). Jeśli badanie zostało wykonane w laboratorium terenowym (ZHW) a będzie potwierdzane w laboratorium referencyjnym przekazanie próbki powinno być zarejestrowanie w systemie e-klient. Dokonywane jest to w następujący sposób:

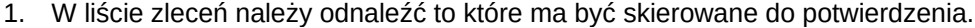

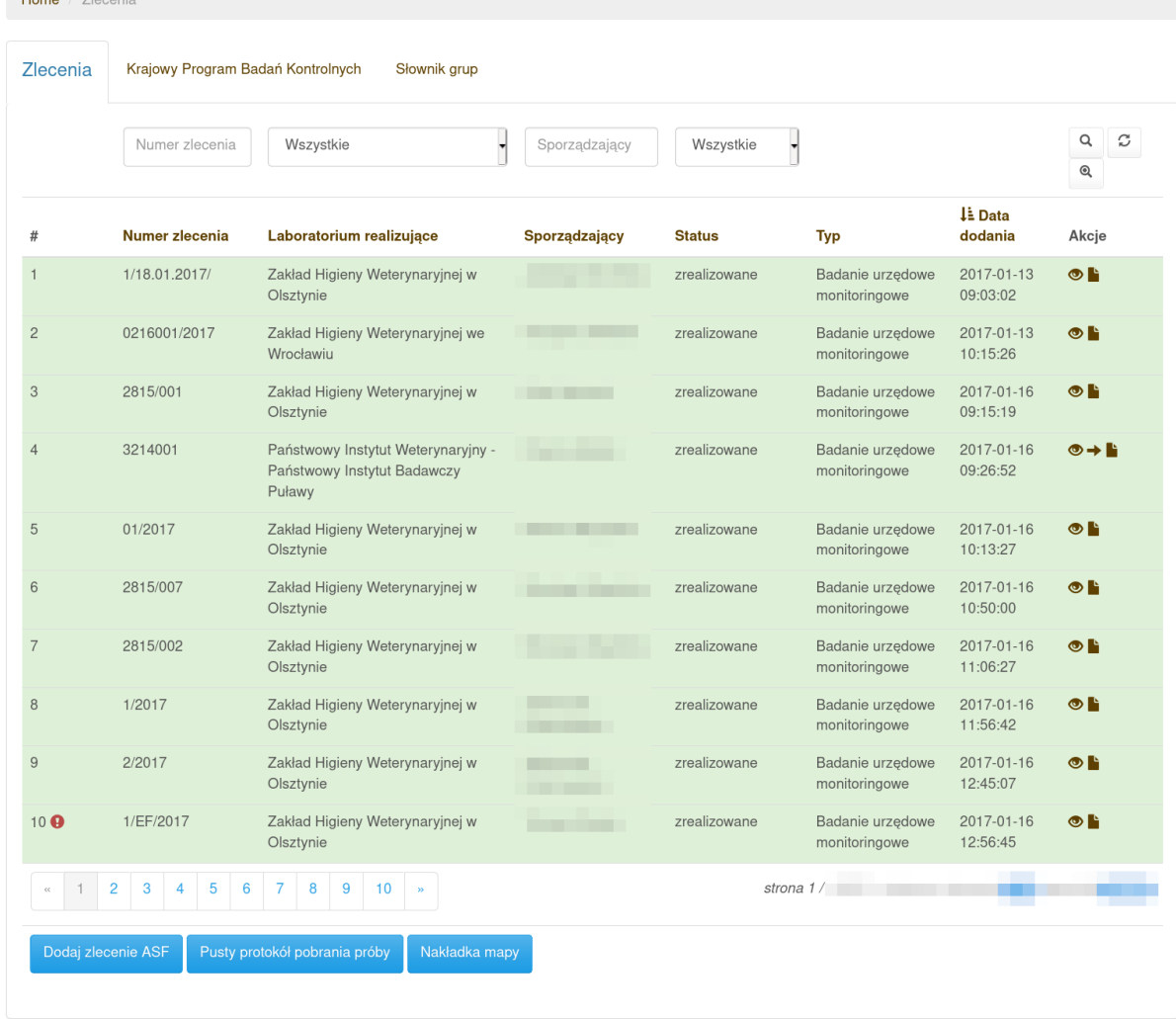

2. Wciskamy strzałkę w kolumnie "Akcje" obok wybranego zlecenia.

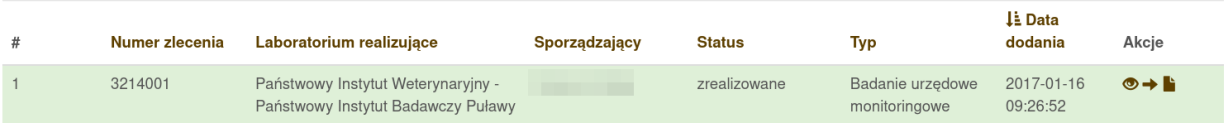

- 3. Pojawia się formularz zlecenia badania potwierdzającego.
- 4. Wypełniamy formularz. Domyślnie pojawiają się w nim badania które były wykonywane w laboratorium, można je jednak zmieniać zgodnie z potrzebami.

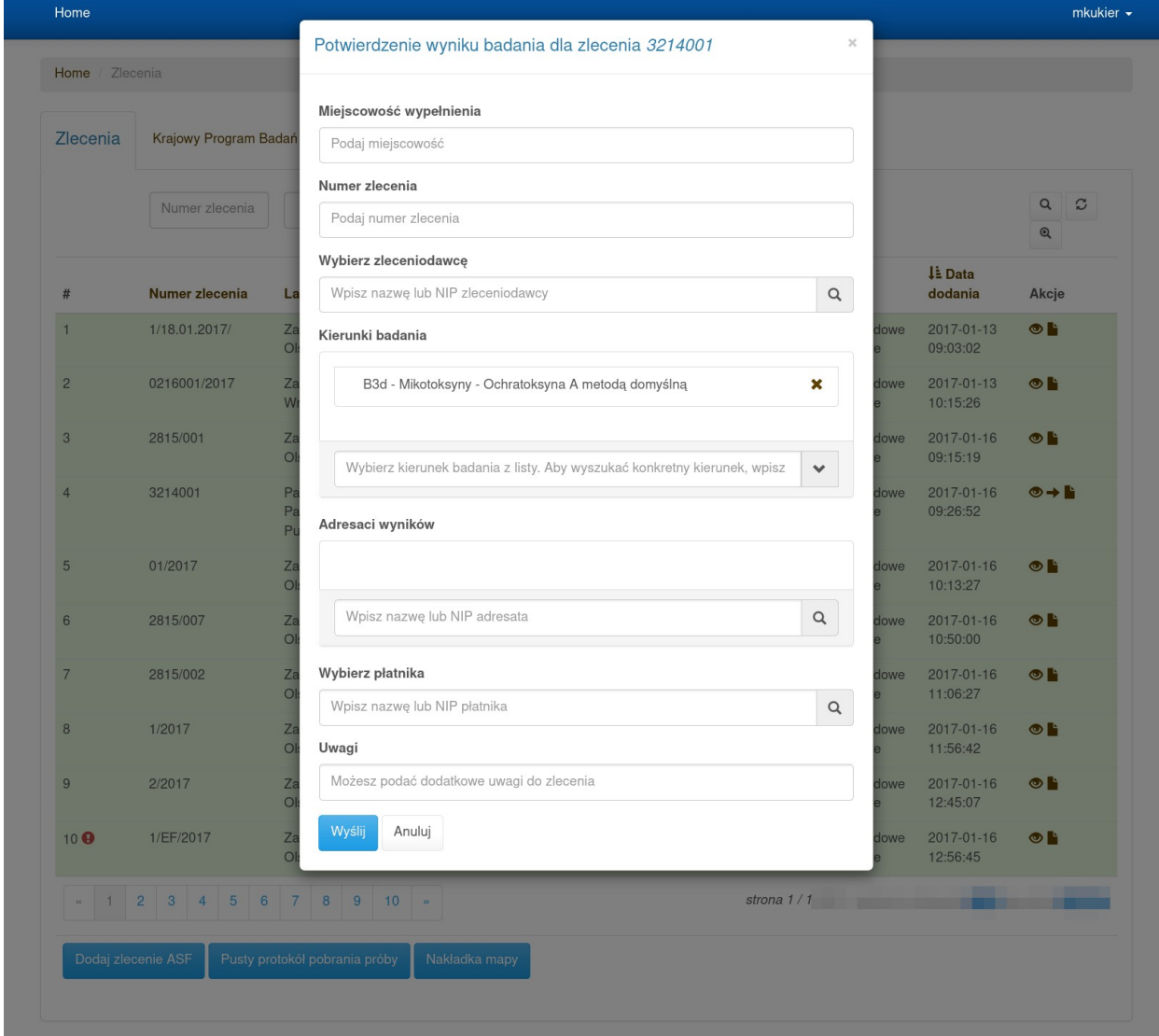

5. Zatwierdzamy formularz przeciskiem "Wyślij"

#### <span id="page-3-0"></span>**2.2. Kontynuacja badań (dochodzenie, nadzór)**

Uzyskanie wyniku niezgodnego powoduje konieczność przeprowadzenia kolejnych badań. Celem ich może być przeprowadzenie dochodzenia lub nadzór nad podmiotem u którego otrzymano wynik niezgodny. Kolejne pobrane próbki (zlecenia) powinny być rejestrowane w systemie e-klient ze wskazaniem na podstawie której próbki toczy się

postępowanie. Rejestracja w systemie e-klient dokonywana jest w następujący sposób:

1. W liście zleceń należy odnaleźć to na podstawie którego (wynik niezgodny) wykonywane są kolejne badania.

| Zlecenia          | Krajowy Program Badań Kontrolnych<br>Słownik grup |                                                                             |               |               |                                   |                        |                                   |
|-------------------|---------------------------------------------------|-----------------------------------------------------------------------------|---------------|---------------|-----------------------------------|------------------------|-----------------------------------|
|                   | Numer zlecenia                                    | Wszystkie                                                                   | Sporządzający | Wszystkie     |                                   |                        | Q<br>C<br>${\mathbin{\mathbb Q}}$ |
| #                 | Numer zlecenia                                    | Laboratorium realizujące                                                    | Sporządzający | <b>Status</b> | <b>Typ</b>                        | ⊥ Data<br>dodania      | Akcje                             |
| $\mathbf{1}$      | 1/18.01.2017/                                     | Zakład Higieny Weterynaryjnej w<br>Olsztynie                                |               | zrealizowane  | Badanie urzędowe<br>monitoringowe | 2017-01-13<br>09:03:02 | $\bullet$ $\blacksquare$          |
| $\overline{c}$    | 0216001/2017                                      | Zakład Higieny Weterynaryjnej we<br>Wrocławiu                               | ____          | zrealizowane  | Badanie urzędowe<br>monitoringowe | 2017-01-13<br>10:15:26 | $\bullet$ Fig.                    |
| 3                 | 2815/001                                          | Zakład Higieny Weterynaryjnej w<br>Olsztynie                                |               | zrealizowane  | Badanie urzędowe<br>monitoringowe | 2017-01-16<br>09:15:19 | $\bullet$ bi                      |
| $\overline{4}$    | 3214001                                           | Państwowy Instytut Weterynaryjny -<br>Państwowy Instytut Badawczy<br>Puławy |               | zrealizowane  | Badanie urzędowe<br>monitoringowe | 2017-01-16<br>09:26:52 | $\circ$ + F                       |
| 5                 | 01/2017                                           | Zakład Higieny Weterynaryjnej w<br>Olsztynie                                | ٠             | zrealizowane  | Badanie urzędowe<br>monitoringowe | 2017-01-16<br>10:13:27 | $\bullet$ Fig.                    |
| 6                 | 2815/007                                          | Zakład Higieny Weterynaryjnej w<br>Olsztynie                                |               | zrealizowane  | Badanie urzędowe<br>monitoringowe | 2017-01-16<br>10:50:00 | $\bullet$ Fig.                    |
| $\overline{7}$    | 2815/002                                          | Zakład Higieny Weterynaryjnej w<br>Olsztynie                                |               | zrealizowane  | Badanie urzędowe<br>monitoringowe | 2017-01-16<br>11:06:27 | $\bullet$ $\blacksquare$          |
| 8                 | 1/2017                                            | Zakład Higieny Weterynaryjnej w<br>Olsztynie                                | .             | zrealizowane  | Badanie urzędowe<br>monitoringowe | 2017-01-16<br>11:56:42 | $\bullet$ Fig.                    |
| 9                 | 2/2017                                            | Zakład Higieny Weterynaryjnej w<br>Olsztynie                                |               | zrealizowane  | Badanie urzędowe<br>monitoringowe | 2017-01-16<br>12:45:07 | $\bullet$ bi                      |
| $10$ <sup>O</sup> | 1/EF/2017                                         | Zakład Higieny Weterynaryjnej w<br>Olsztynie                                |               | zrealizowane  | Badanie urzędowe<br>monitoringowe | 2017-01-16<br>12:56:45 | $\bullet$ Fig.                    |
|                   | $\overline{c}$<br>3<br>5<br>6<br>$\overline{4}$   | 8<br>9<br>10                                                                |               |               | strona 1 /                        |                        |                                   |

Uwaga: Pierwotne próbki mogły być pobrane w innym powiecie i są dostępne tylko dla pracowników tamtego PIWu. Powinny być one udostępnione dla PIWu/PIWów w których będą pobierane kolejne próbki.

2. Po kliknięciu ikony oczka pojawiają się szczegółowe informacje o zleceniu.

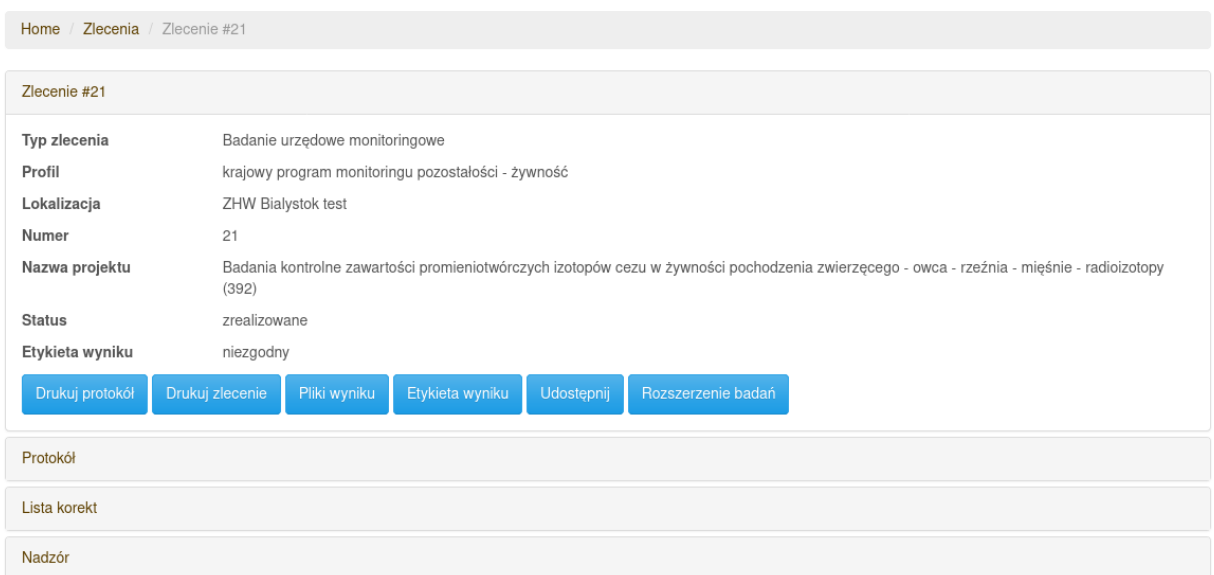

- 3. Wybieramy przycisk "Rozszerzenie badań".
- 4. Wypełniamy formularz zlecenia (rozbity na kilka ekranów).

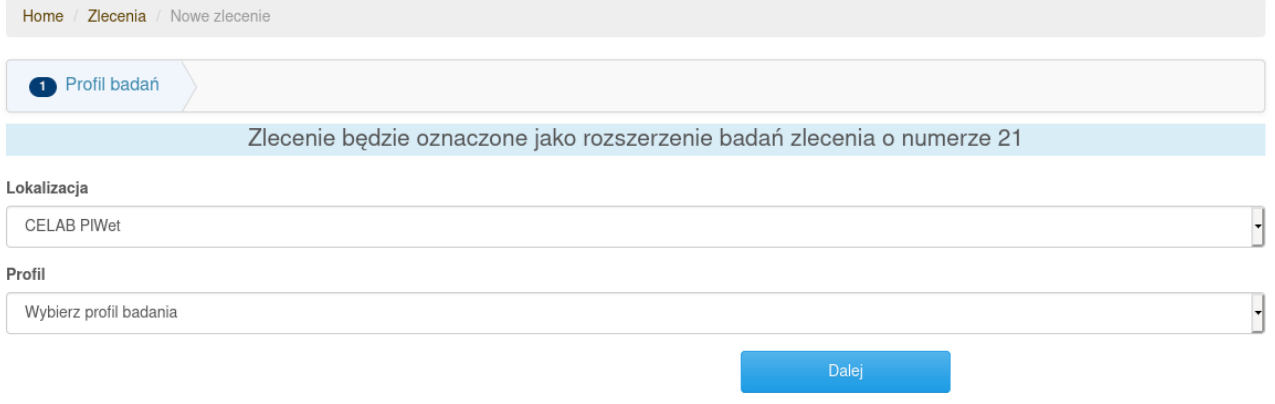

5. Zatwierdzamy wypełnione zlecenie.

#### <span id="page-5-0"></span>**2.3. Udostępnienie zlecenia**

Zlecenia przygotowane w systemie e-klient widoczne są tylko dla podmiotu je przygotowującego, laboratorium do którego są kierowane oraz uprawnionego organu wyższego szczebla np. WIW lub GIW. W przypadku konieczności przekazania informacji o zleceniu innemu Inspektoratowi Powiatowemu (np. w celu pobrania kolejnych próbek) operację tę należy zarejestrować w systemie e-klient.

1. Na liście zleceń odszukujemy to które ma być udostępnione.

#### E-KLIENT FAQ 1.0 z 2020.07.01

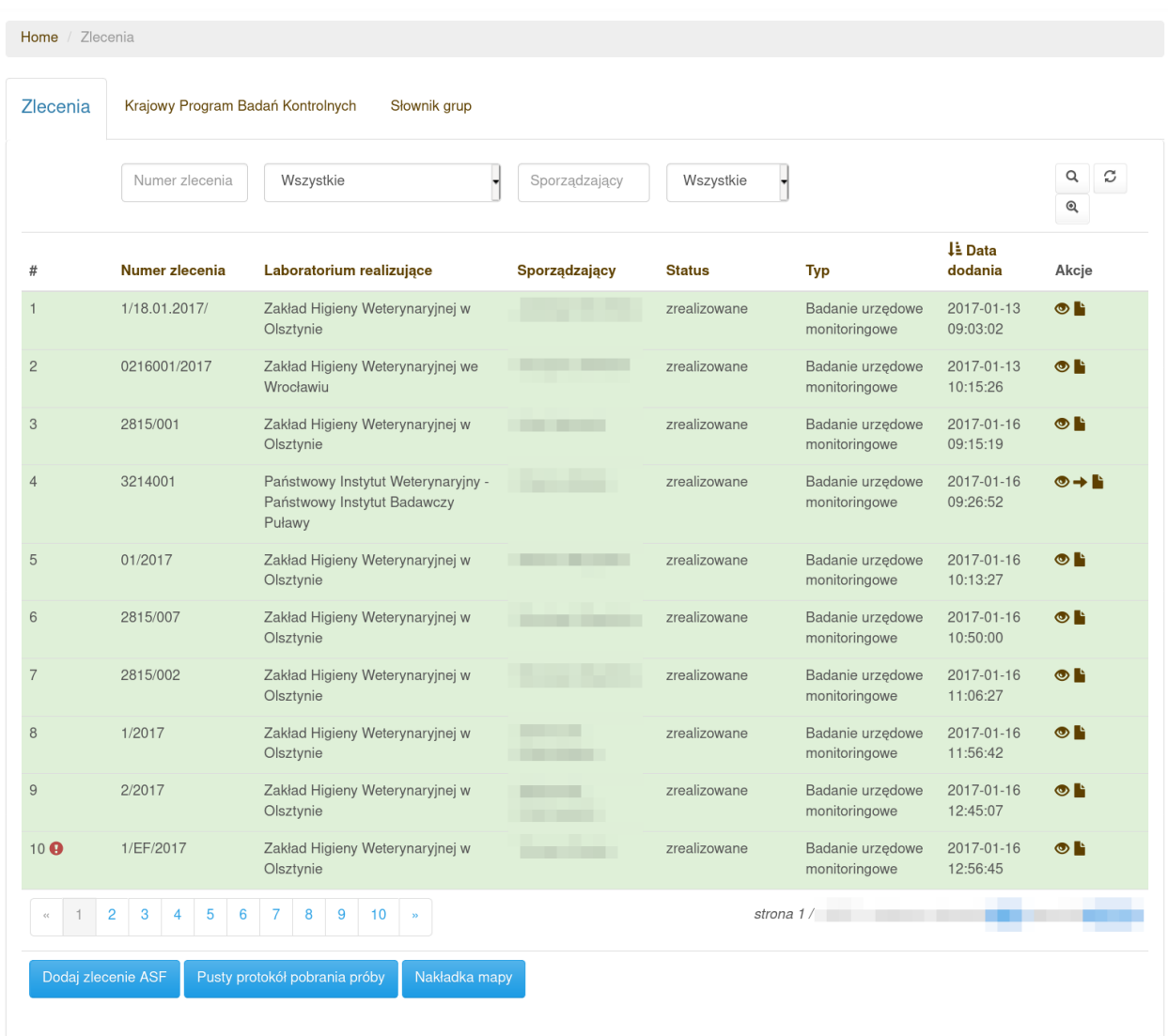

- 2. Klikamy ikonę oka.
- 3. Pojawiają się szczegółowsze informacje o zleceniu.

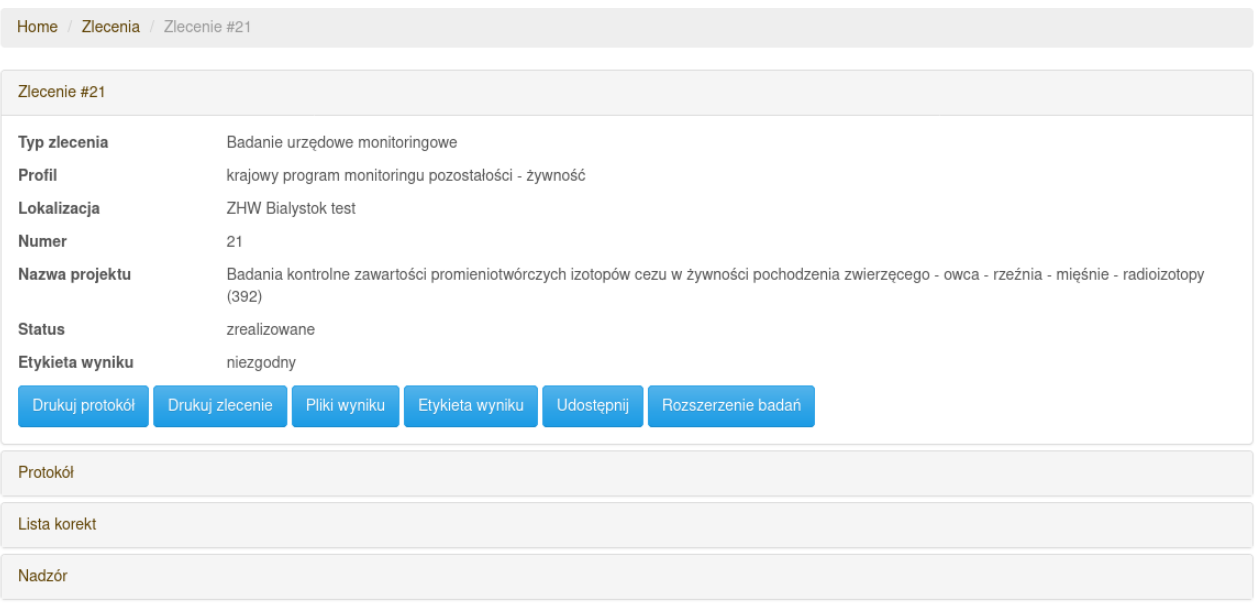

- 4. Wybieramy przycisk "Udostępnij".
- 5. W formularzu wpisujemy nazwę powiatu, kod pocztowy lub TERYT powiatu któremu zlecenie ma być udostępnione.

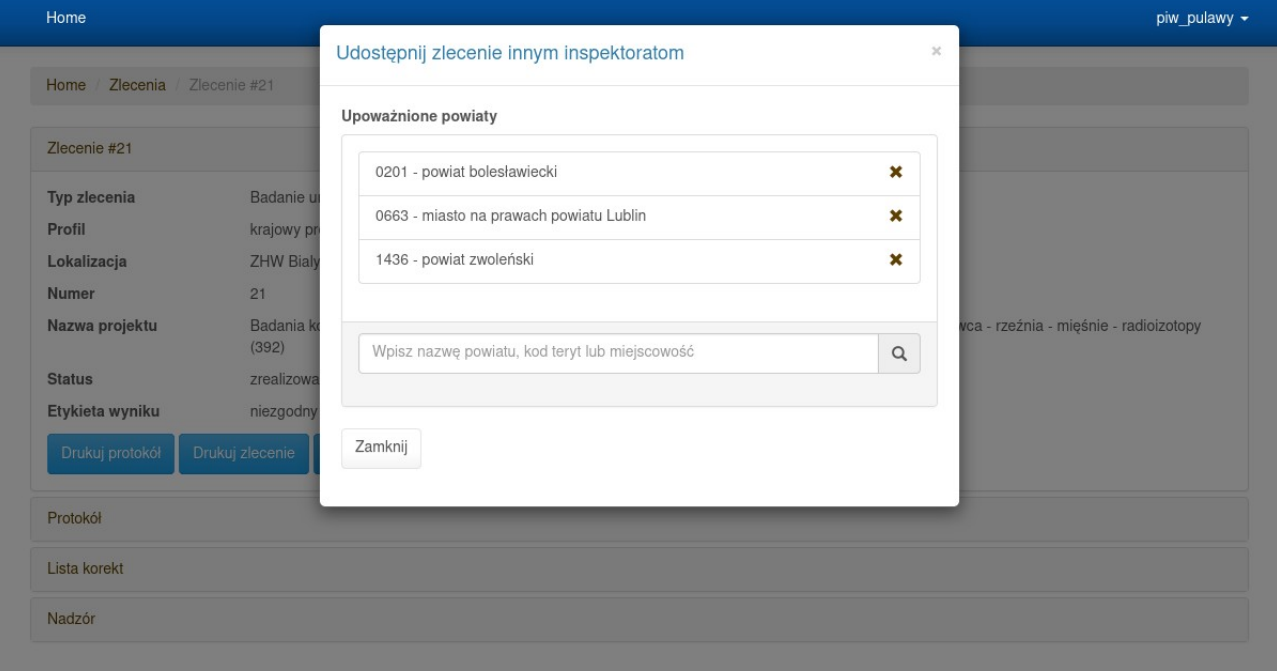

--- KONIEC ---

### <span id="page-8-0"></span>**3. Lista zmian**

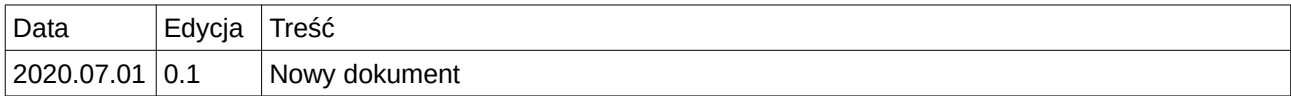